## **Mobile scenario (Robert the adult-aged tourist)**

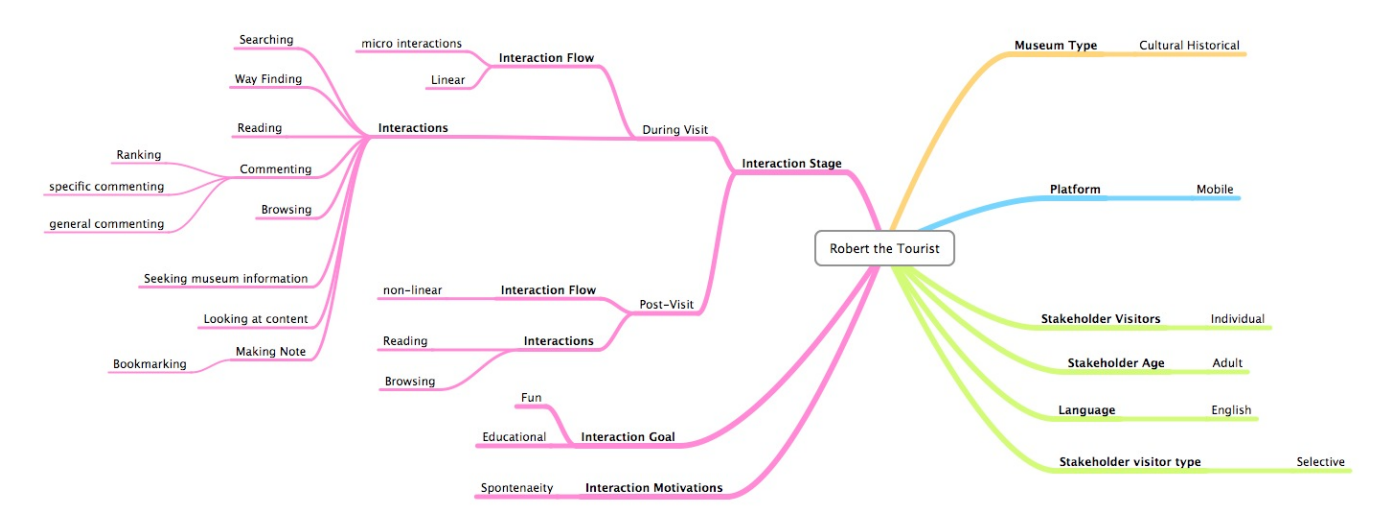

Robert is a 41 year-old accountant visiting Montreal on a business trip. He decided to take a couple of days off to spend exploring the city. Curious about Canadian history, he decides to pay a visit to the McCord Museum. Upon walking into the museum, he sees a poster inviting visitors to use their iPhone or iPod touch to interact/connect with objects in the museum. Robert takes note of this as he is an avid iPhone user.

Robert starts up his iPhone and goes to the McCord's iPhone site. He is greeted with a choice of self-guided tours for the current exhibitions, some of them created by staff, and others by other users. Not entirely sure which tour to select, he narrows down the choices to tours for Simply Montreal, the permanent exhibition, and presses "I'm feeling lucky" for a random tour. [other options: a. He orders the tours by length and chooses a medium-length one, b. He orders the tours by rating and chooses a highly rated one, c. He selects an official museum-sanctioned tour]. The tour guides him through a succession of objects in the exhibition space that tells a story about the history of Montreal.

While walking through the Simply Montreal exhibition, Robert sees an artifact that piques his interest. He inputs the object code [other options: a. Other identifying information on the object's label, b. 2D barcode, c. RFID] into his iPhone, and presses "I like this artifact", which bookmarks the object for him. Entering the object code also provides Robert with more content, including a video clip, related objects (by default the list shows related objects by physical proximity according to the museum's proposed order, but he can also select other criteria: author, type of object, year, artistic movement or history period, subject), and comments left by other visitors. (should we segregate comments left by people who've actually seen the object firsthand from those who've only experienced it online? maybe the list of comments can display all of them by default ordered by date, but user can filter "only comments from visitors" or return to "all comments")

The iPhone page also offers additional objects that others were interested in (a la Amazon.com's "Others who enjoyed this also enjoyed..."). Some of the objects it suggests are in the exhibition, while others are not. He scans through the ones which are in the exhibition, find one that looks interesting on the device, consults where it is located (by textual reference or by map?), and searches for it in the exhibition space.

Likewise finding this an interesting object, Robert adds it to his favourites (it's not the same as bookmarking?), and also slips in a comment about the object on how it reminds him of a humorous moment in his life he shared with a friend. He also decides to share the object with said friend by sending an electronic postcard of the object with a short message.

At the end of Robert's visit, he uses his iPhone to leave a few comments on the exhibition itself, left for others to see. Back at home, Robert goes online on his laptop to look at the objects he had bookmarked, and pursue deeper into those objects, and objects related to it.